# AGM Services

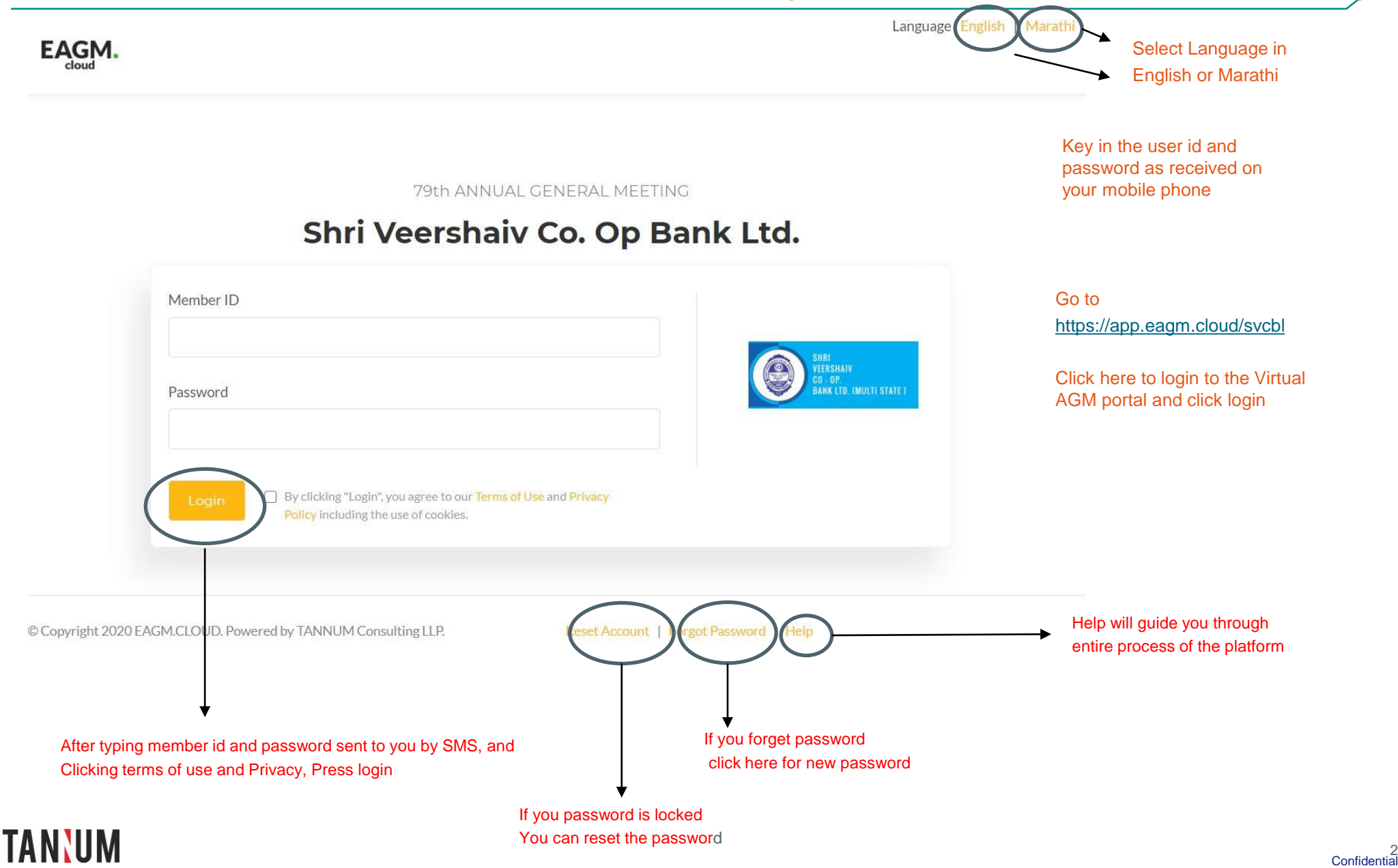

#### Login procedures at the day of the meeting

## Reset Login procedure

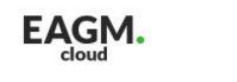

79th ANNUAL GENERAL MEETING

# Shri Veershaiv Co. Op Bank Ltd.

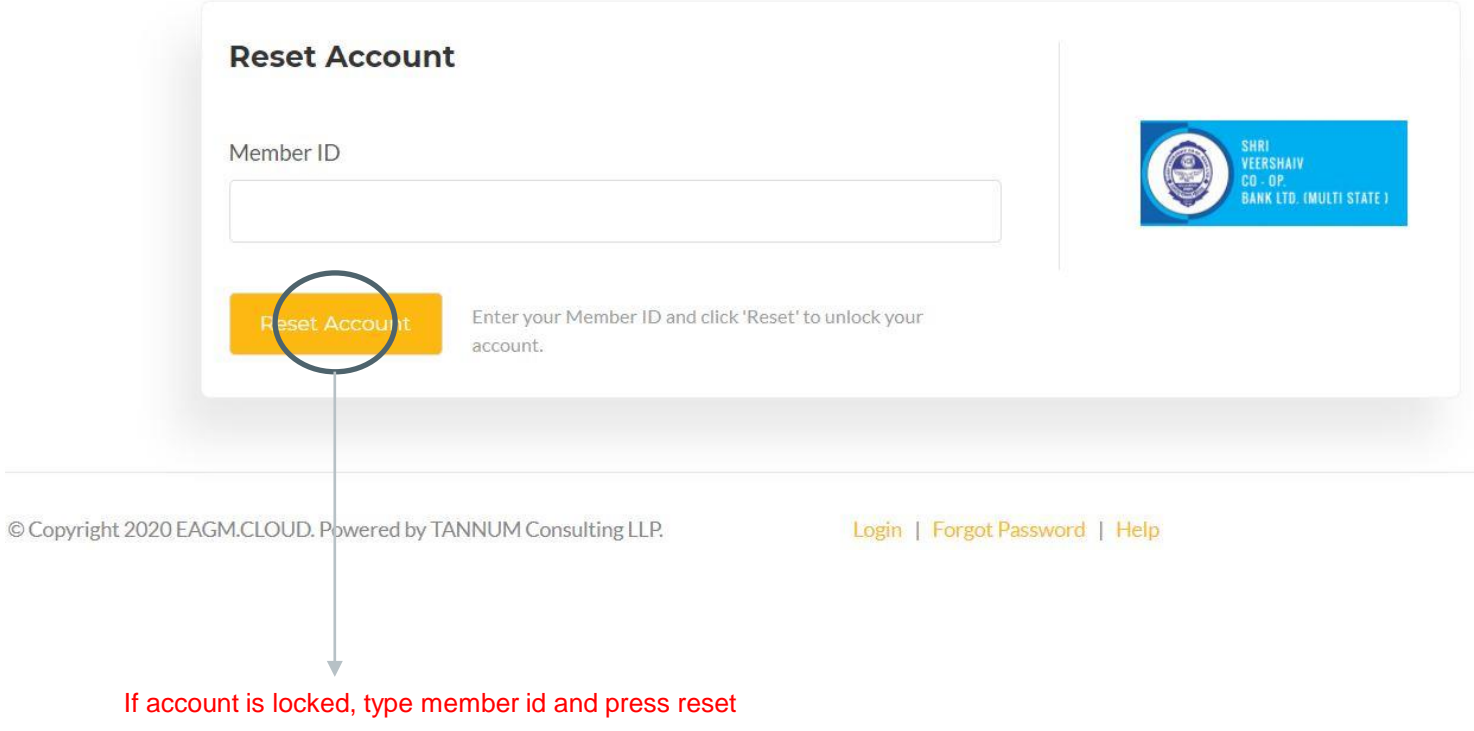

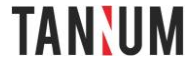

#### Forgot Password procedure

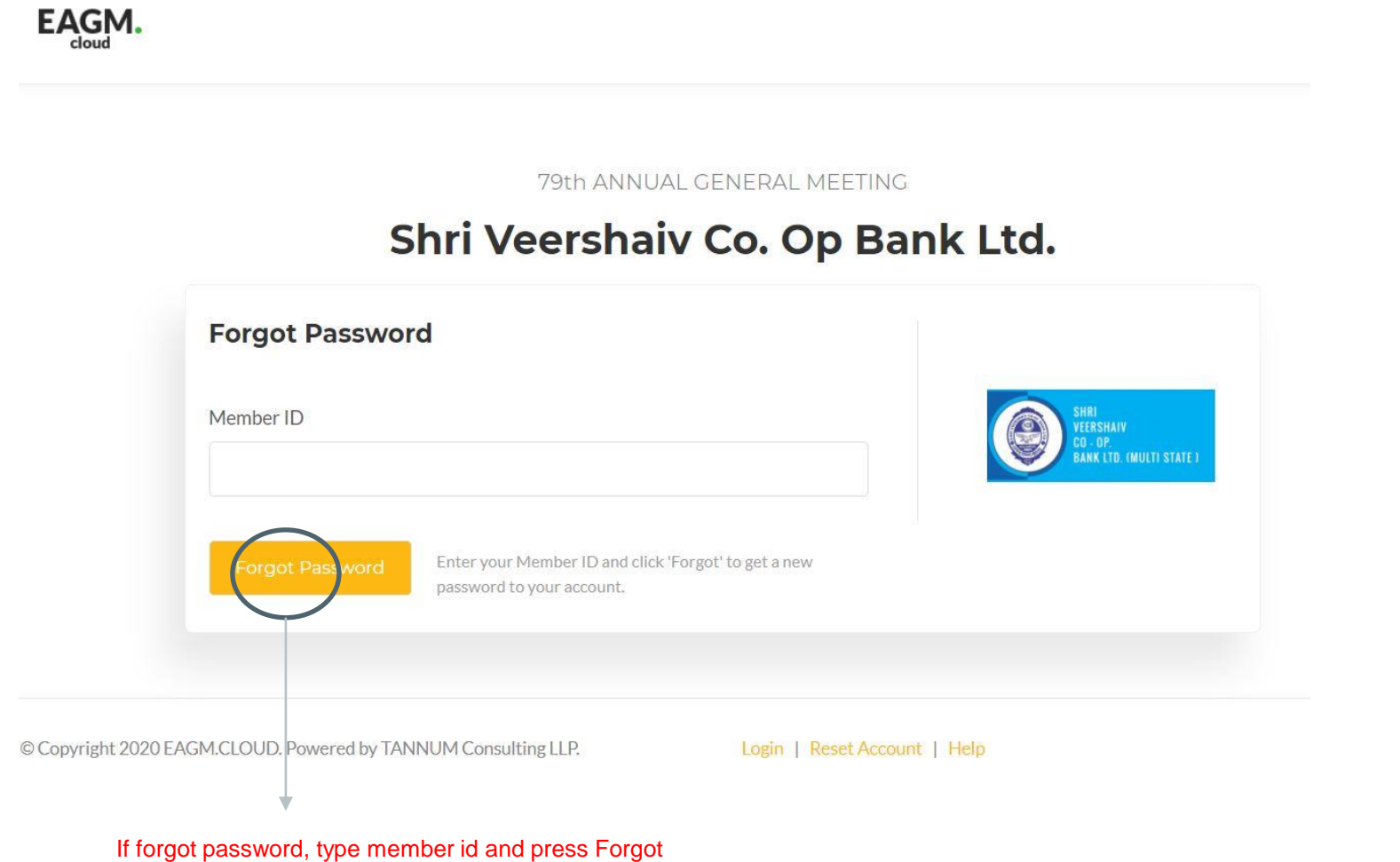

and password will be SMSed to registered mobile number

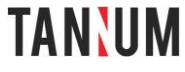

## Post login to the Meeting

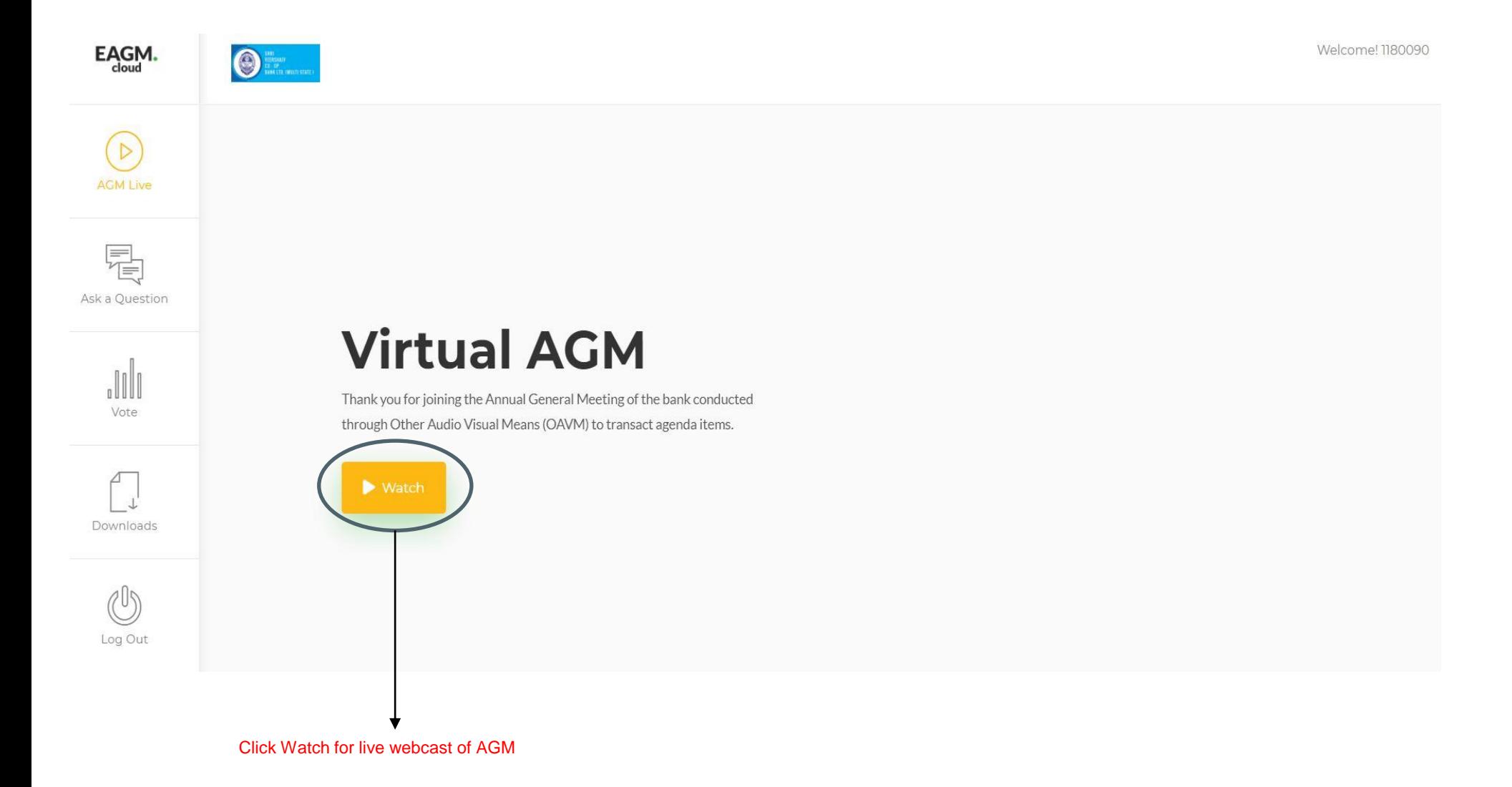

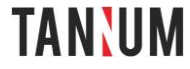

## Ask a Question at the day of the meeting

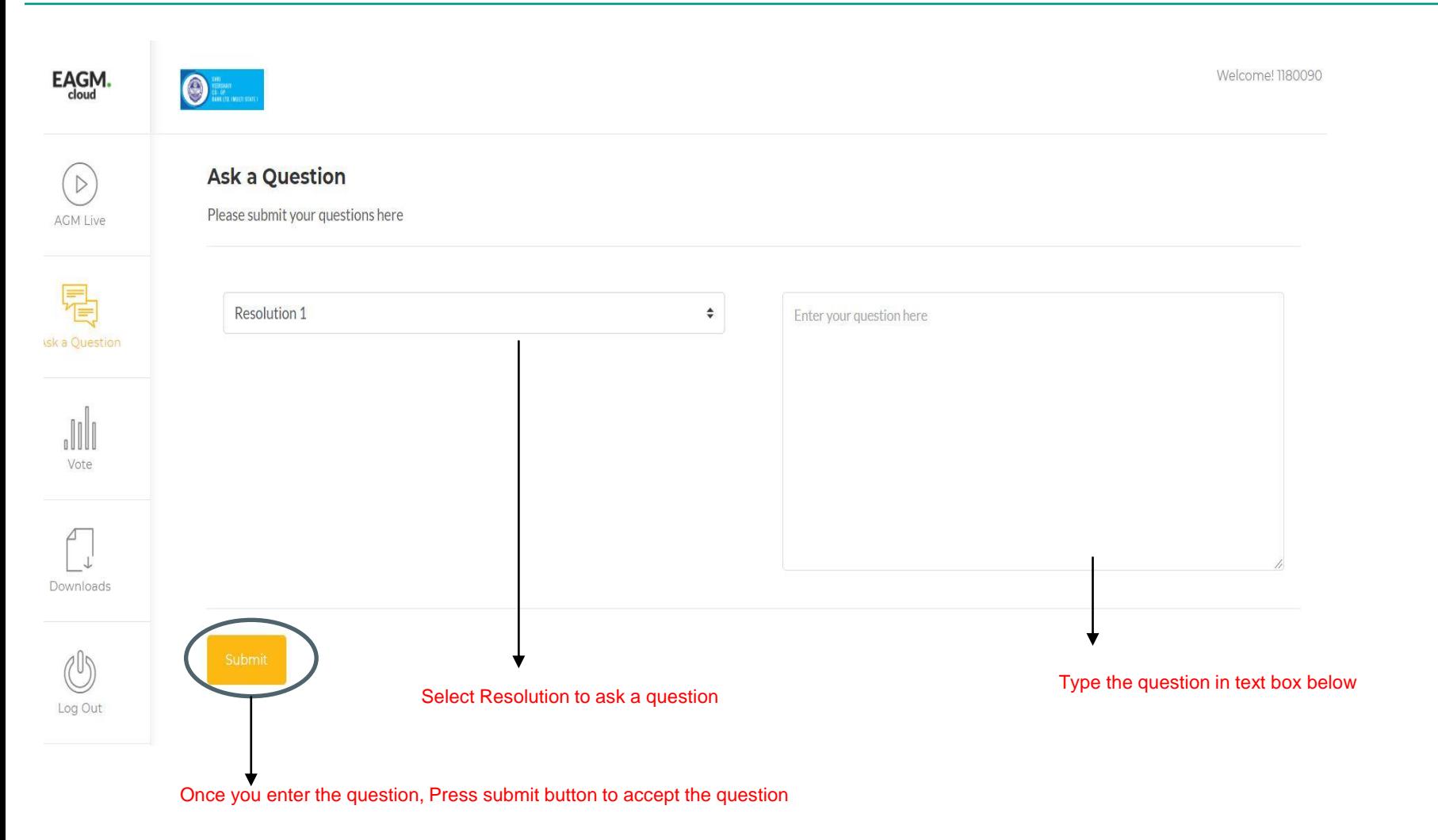

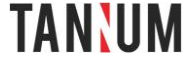

# Online AGM Voting at the day of the meeting

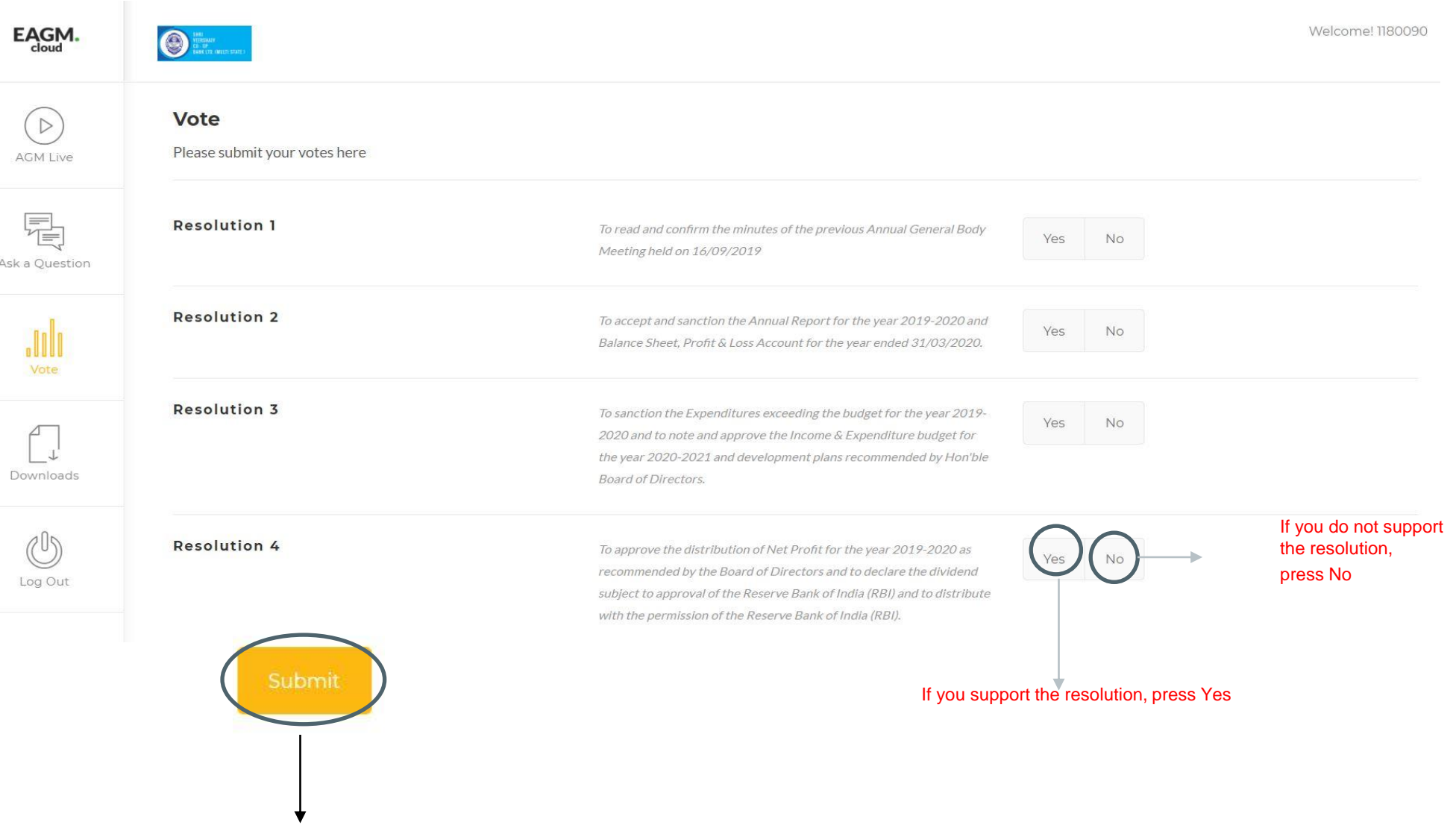

Once voting options are selected. Press Submit button to record your votes.

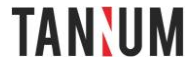

╱

# Download section for Members

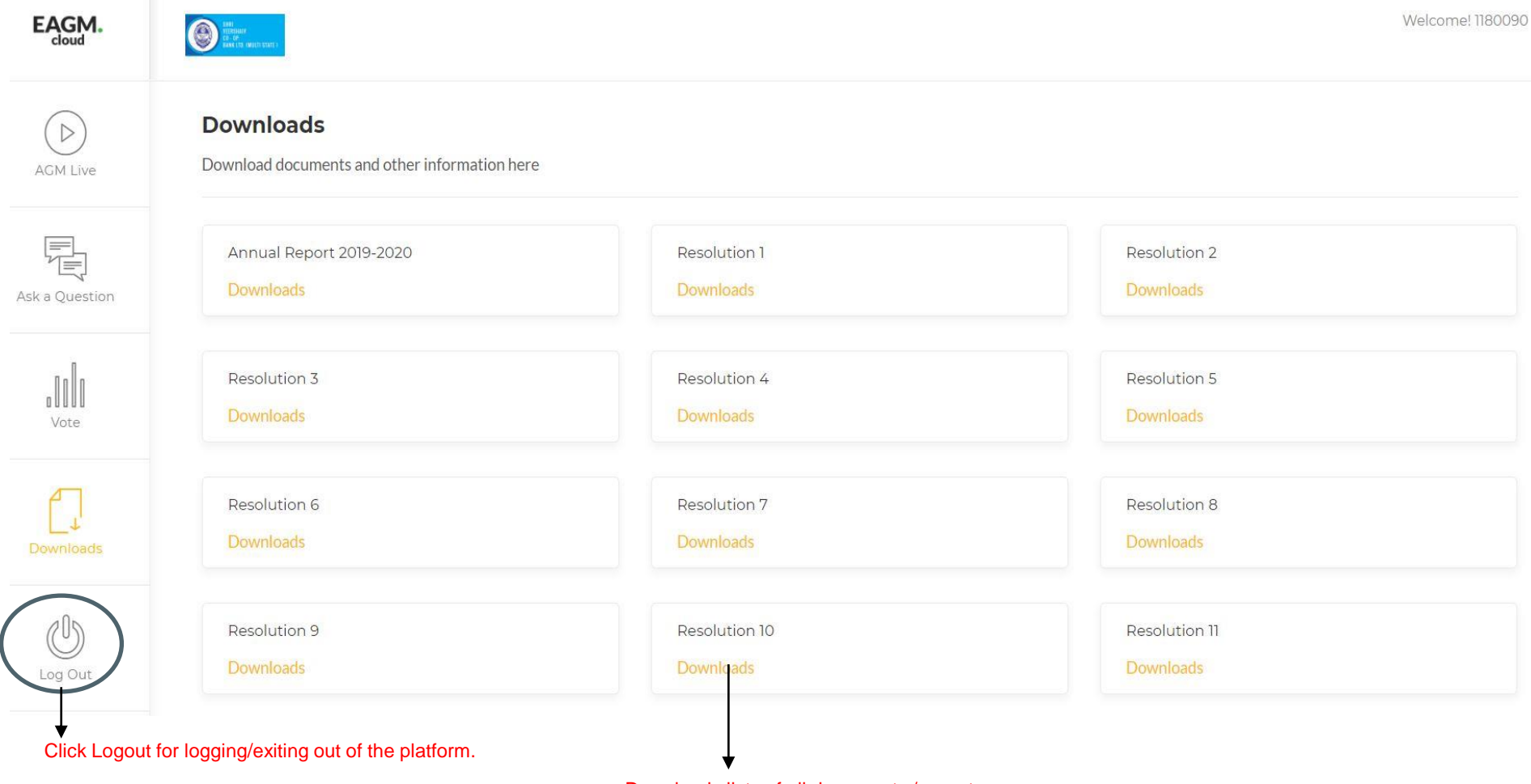

Downloads lists of all documents / reports

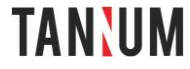